## HP 2700 Ultra-Slim dockingstation Gebruikershandleiding

© Copyright 2007 Hewlett-Packard Development Company, L.P.

De informatie in deze documentatie kan zonder kennisgeving worden gewijzigd. De enige garanties voor HP-producten en diensten staan vermeld in de expliciete garantievoorwaarden bij de betreffende producten en diensten. Aan de informatie in deze handleiding kunnen geen aanvullende rechten worden ontleend. HP aanvaardt geen aansprakelijkheid voor technische fouten, drukfouten of weglatingen in deze publicatie.

Eerste editie, juli 2007

Artikelnummer: 443762-331

# Inhoudsopgave

#### 1 Onderdelen

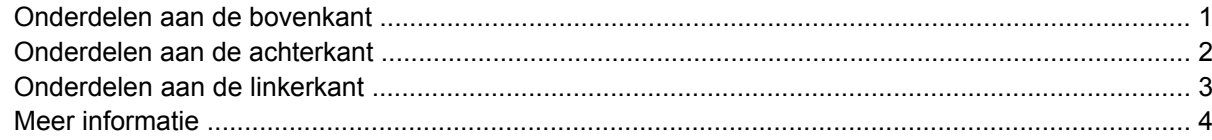

### 2 De computer in het dockingstation plaatsen of hieruit verwijderen

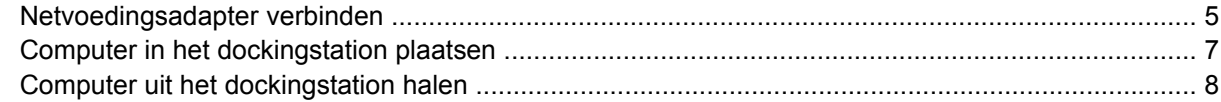

#### 3 Dockingstation gebruiken

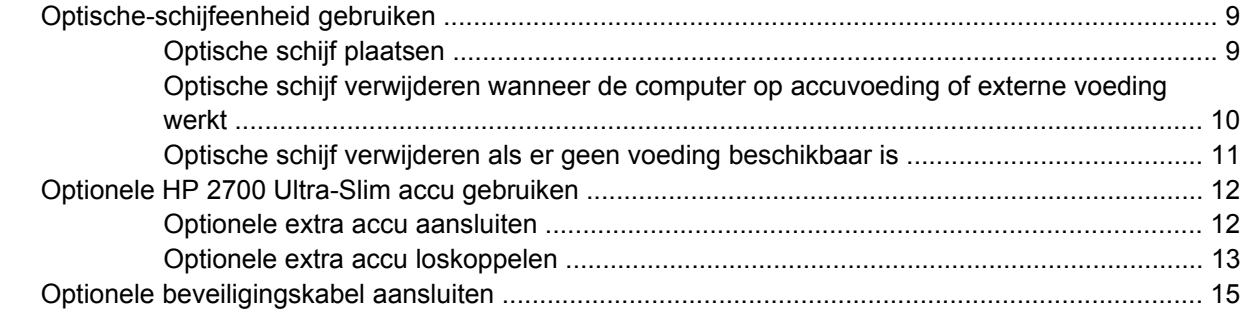

#### 4 Problemen oplossen

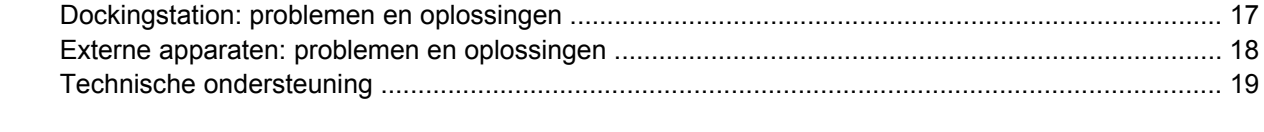

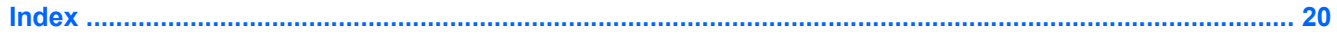

# <span id="page-4-0"></span>**1 Onderdelen**

## **Onderdelen aan de bovenkant**

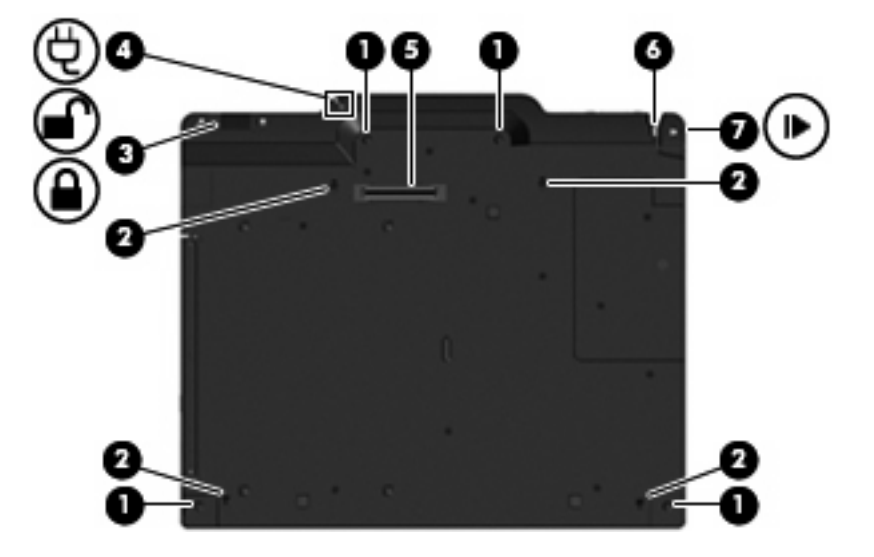

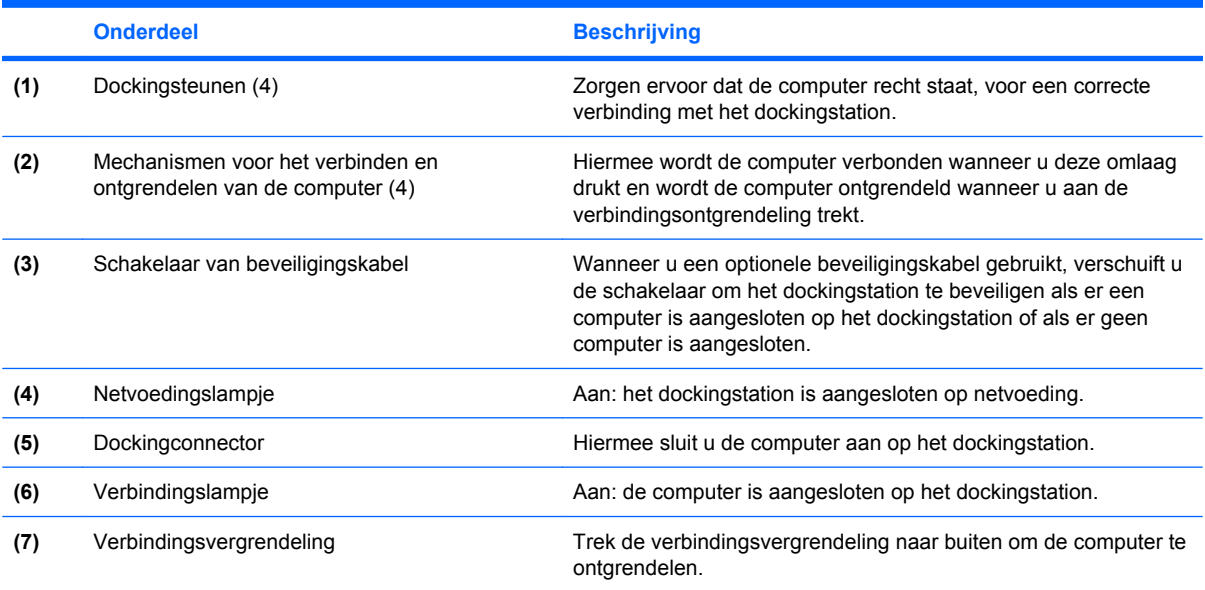

## <span id="page-5-0"></span>**Onderdelen aan de achterkant**

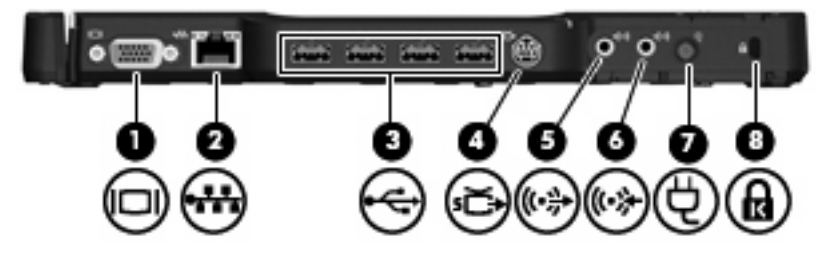

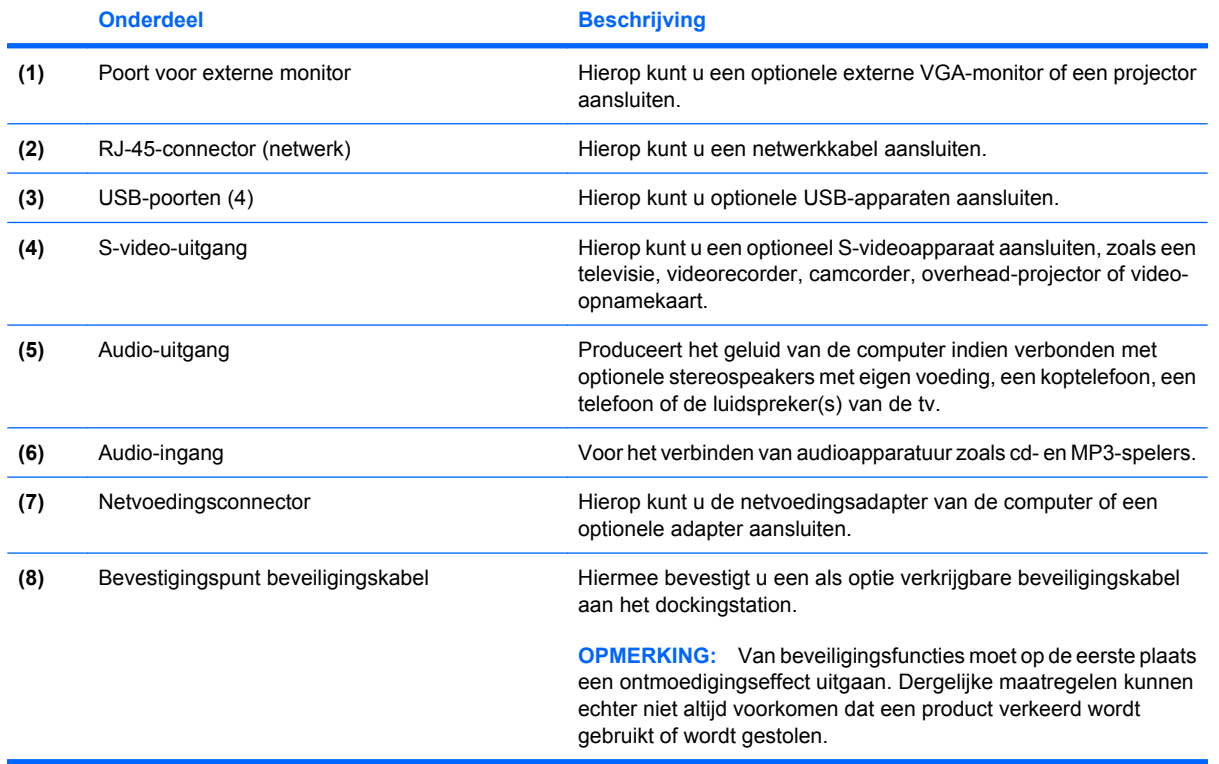

## <span id="page-6-0"></span>**Onderdelen aan de linkerkant**

De optische-schijfeenheid bevindt zich aan de linkerkant van het dockingstation.

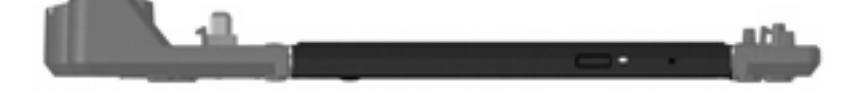

## <span id="page-7-0"></span>**Meer informatie**

- Voor uitgebreide informatie over uw computer en veilig gebruik daarvan volgens de wettelijke voorschriften gaat u naar Help en ondersteuning door **Start > Help en ondersteuning** te selecteren.
- De HP website [\(http://www.hp.com](http://www.hp.com)) biedt productinformatie en software-updates.

# <span id="page-8-0"></span>**2 De computer in het dockingstation plaatsen of hieruit verwijderen**

## **Netvoedingsadapter verbinden**

Er is verbinding met de netvoeding nodig om alle poorten van het dockingstation volledig operationeel te maken.

**WAARSCHUWING!** U kunt als volgt het risico van een elektrische schok of schade aan de apparatuur beperken:

Sluit het netsnoer aan op een geaard stopcontact dat altijd gemakkelijk te bereiken is.

Ontkoppel het product van de netvoeding door de netsnoerstekker uit het stopcontact te halen.

Als bij het product een geaard netsnoer met een geaarde stekker is geleverd, sluit u het netsnoer aan op een geaard stopcontact. Probeer niet de aarding te omzeilen, bijvoorbeeld door adapters of stekkerdozen zonder aarding te gebruiken. De aarding is een belangrijke veiligheidsvoorziening.

Plaats geen objecten op netsnoeren of kabels. Leg deze zodanig neer dat niemand er per ongeluk op kan gaan staan of over kan vallen.

Trek nooit aan een snoer of kabel. Houd altijd de stekker vast om het snoer uit het stopcontact te verwijderen.

**WAARSCHUWING!** Teneinde de kans op een elektrische schok, brand of schade aan de apparatuur te verkleinen, mogen de computer en het dockingstation niet worden gebruikt in combinatie met een netvoedingsadapter voor huishoudelijke apparatuur. Gebruik uitsluitend het netsnoer dat met het dockingstation is meegeleverd.

U sluit het dockingstation als volgt aan op netvoeding:

- **1.** Sluit de netvoedingsadapter aan op de voedingsconnector **(1)** van het dockingstation.
- **2.** Sluit het netsnoer aan op de netvoedingsadapter **(2)**.
- **3.** Sluit het andere eind van het netsnoer aan op een stopcontact **(3)**.

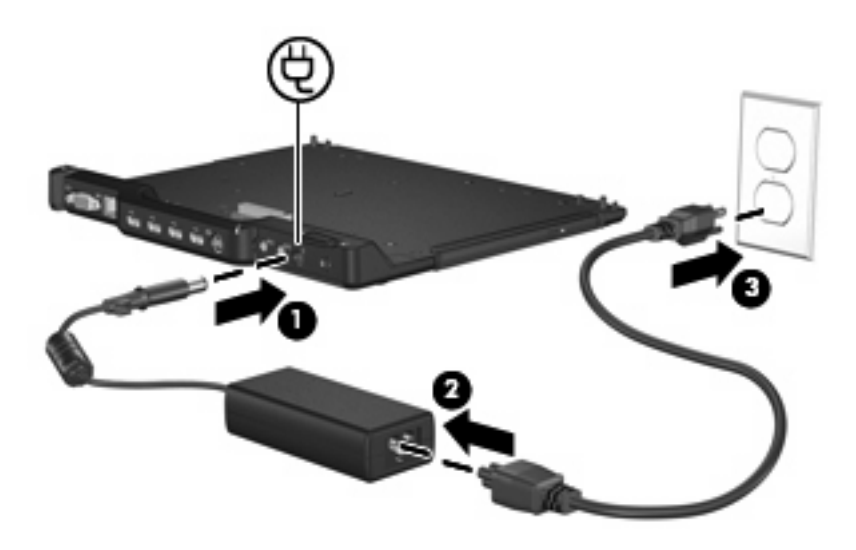

## <span id="page-10-0"></span>**Computer in het dockingstation plaatsen**

De computer in het dockingstation plaatsen:

**1.** Houd de dockingconnector en de receptoren aan de onderkant van de computer recht boven de connector en de steunen van het dockingstation. Laat de computer op het dockingstation zakken totdat deze vastklikt.

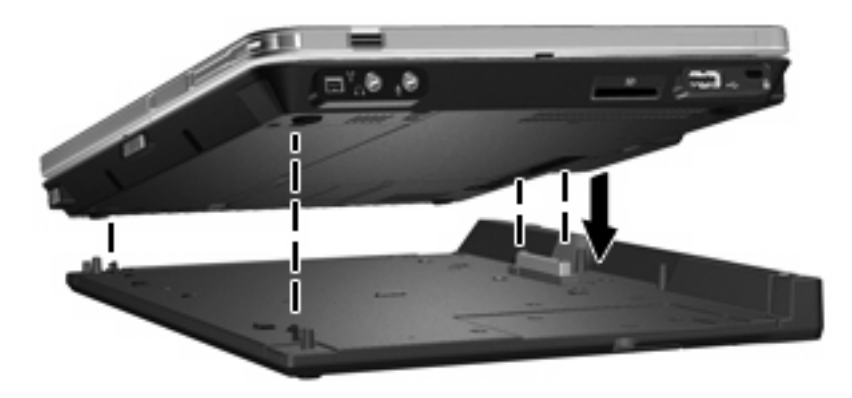

**2.** Het verbindingslampje gaat branden.

## <span id="page-11-0"></span>**Computer uit het dockingstation halen**

Computer uit het dockingstation halen:

- **1.** Trek de verbindingsvergrendeling naar buiten **(1)** om de computer te ontgrendelen.
- **2.** Til de computer op **(2)**.

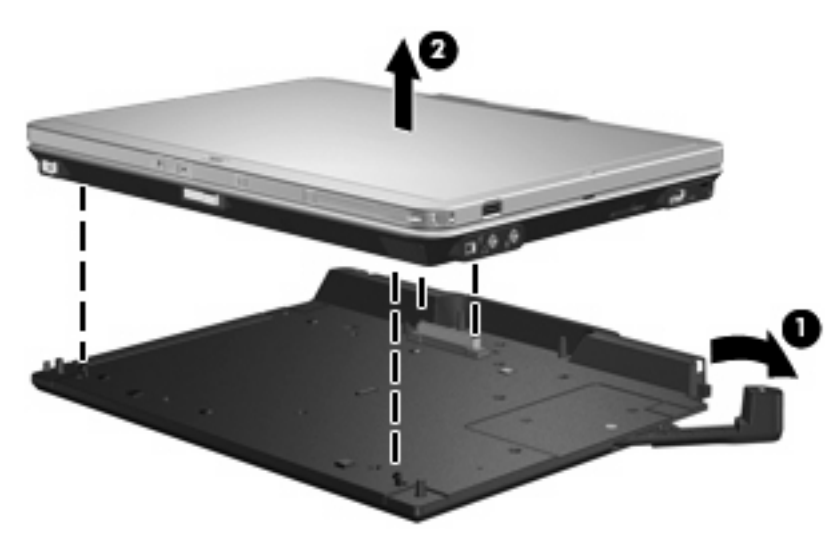

# <span id="page-12-0"></span>**3 Dockingstation gebruiken**

## **Optische-schijfeenheid gebruiken**

### **Optische schijf plaatsen**

- **1.** Zet de computer aan.
- **2.** Druk op de ejectknop **(1)** op de schijfeenheid om de lade te ontgrendelen.
- **3.** Trek de lade uit **(2)**.
- **4.** Houd de cd of dvd bij de randen vast om te voorkomen dat u het oppervlak aanraakt en plaats de schijf op de as in de lade met het label naar boven.
- **The OPMERKING:** Als de lade niet volledig toegankelijk is, houdt u de schijf enigszins schuin zodat u deze voorzichtig op de as kunt plaatsen.
- **5.** Druk de schijf voorzichtig op de as van de lade totdat de schijf vastklikt **(3)**.

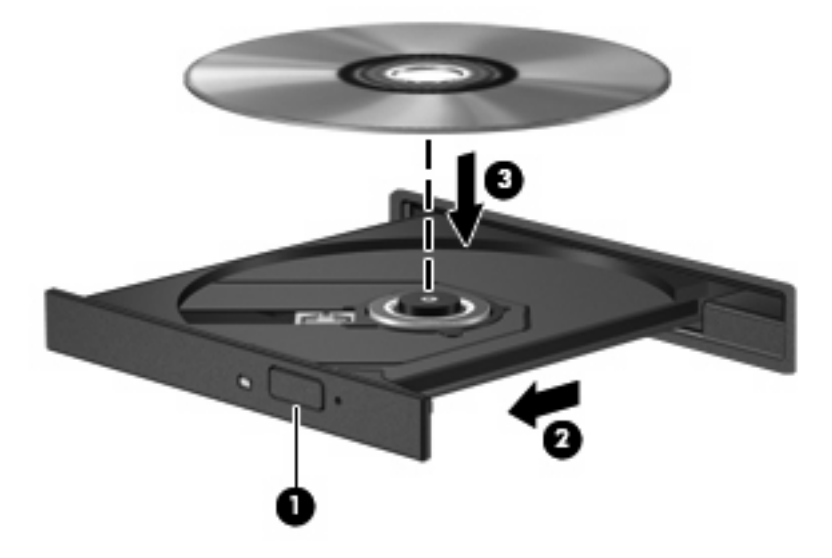

- **6.** Sluit de lade.
- **OPMERKING:** Nadat u een schijf heeft geplaatst, volgt een korte pauze. Als u geen mediaspeler heeft geselecteerd, wordt het dialoogvenster Automatisch afspelen geopend. In dit venster kunt u selecteren hoe u de inhoud van het medium wilt gebruiken.

### <span id="page-13-0"></span>**Optische schijf verwijderen wanneer de computer op accuvoeding of externe voeding werkt**

- **1.** Druk op de ejectknop **(1)** op de schijfeenheid om de lade te ontgrendelen en trek de lade voorzichtig zo ver mogelijk uit **(2)**.
- **2.** Verwijder de schijf uit de lade door voorzichtig op de as te drukken terwijl u de schijf aan de randen optilt **(3)**. Houd de schijf bij de randen vast en raak het oppervlak niet aan.
- **OPMERKING:** Als de lade niet volledig kan worden uitgetrokken, houdt u de schijf voorzichtig enigszins schuin bij het verwijderen.

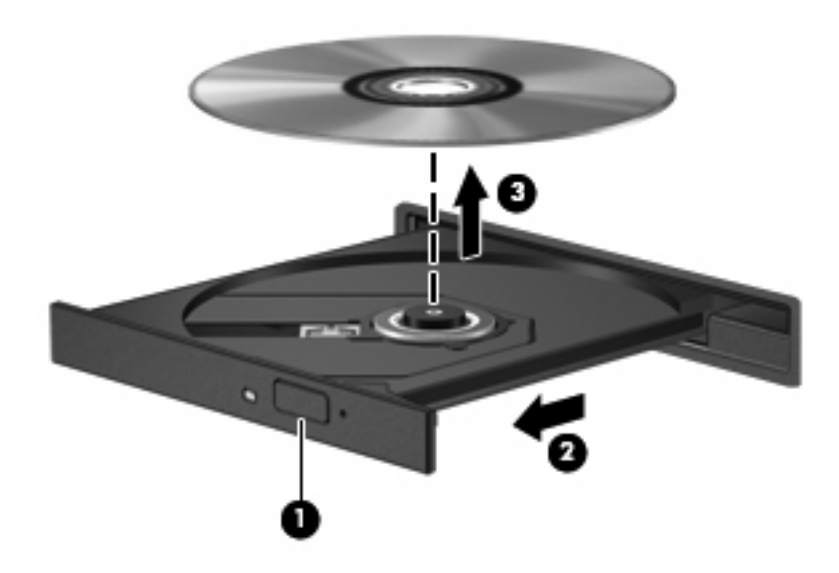

**3.** Sluit de lade en berg de schijf op in het bijbehorende doosje.

### <span id="page-14-0"></span>**Optische schijf verwijderen als er geen voeding beschikbaar is**

- **1.** Steek het uiteinde van een paperclip **(1)** in de ontgrendelingsopening in het voorpaneel van de schijfeenheid.
- **2.** Druk voorzichtig op de paperclip om de lade te ontgrendelen en trek de lade vervolgens zo ver mogelijk uit **(2)**.
- **3.** Verwijder de schijf uit de lade door voorzichtig op de as te drukken terwijl u de schijf aan de randen optilt **(3)**. Houd de schijf bij de randen vast en raak het oppervlak niet aan.
- **OPMERKING:** Als de lade niet volledig kan worden uitgetrokken, houdt u de schijf voorzichtig enigszins schuin bij het verwijderen.

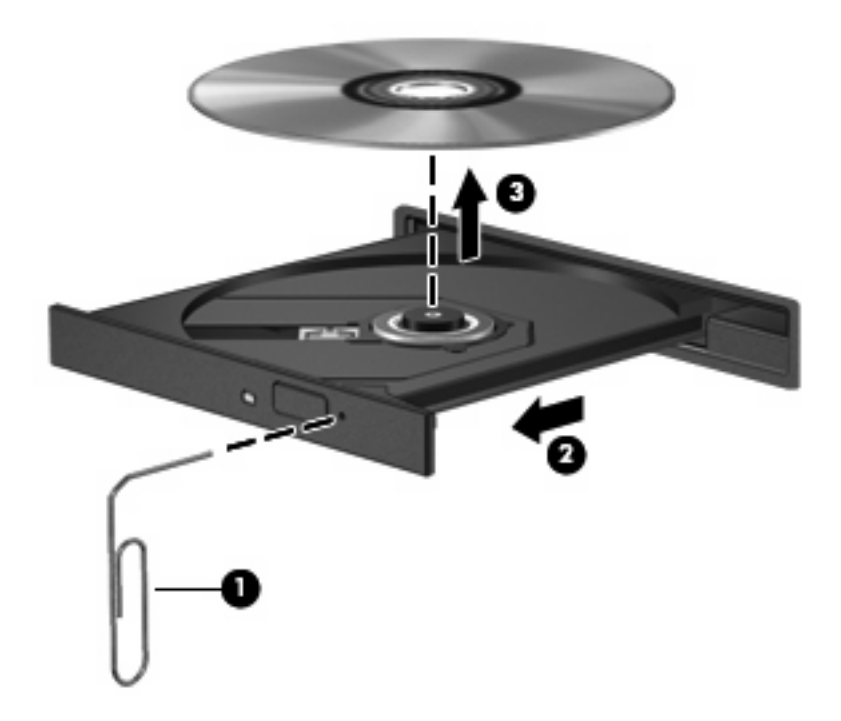

**4.** Sluit de lade en berg de schijf op in het bijbehorende doosje.

## <span id="page-15-0"></span>**Optionele HP 2700 Ultra-Slim accu gebruiken**

Voor het dockingstation kan een optionele extra accu worden gebruikt.

### **Optionele extra accu aansluiten**

U sluit de optionele extra accu als volgt aan op de computer en het dockingstation:

- **1.** Leg de computer ondersteboven.
- **2.** Schuif het klepje van de connector van de extra accu open om de connector bloot te leggen.

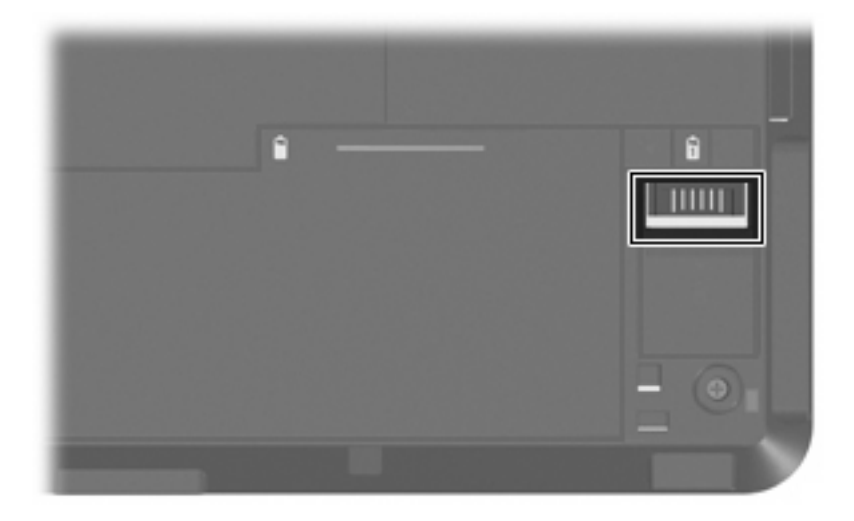

- **3.** Breng de dockingconnector van de extra accu op één lijn met de dockingconnector op de computer en maak de twee haken op de voorrand van de accu vast aan de twee uitsparingen op de computer **(1)**.
- **4.** Duw de extra accu omlaag tot deze goed vastzit **(2)**.

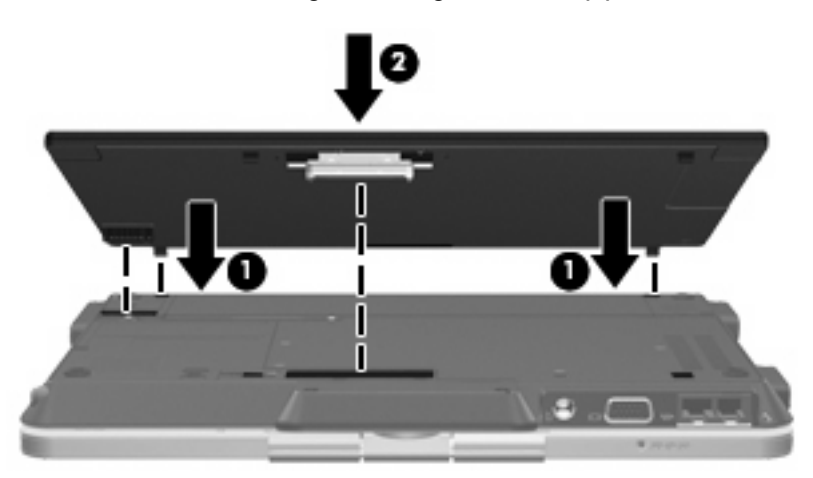

<span id="page-16-0"></span>**5.** Verschuif de vergrendeling van de de accu om de extra accu vast te maken aan de computer.

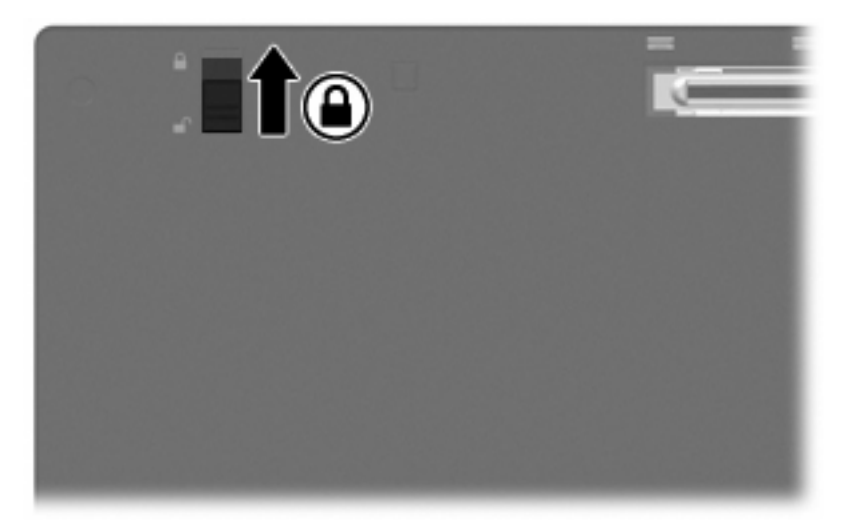

- **6.** Draai de computer met de goede kant naar boven.
- **7.** Houd de dockingconnector en de receptoren aan de onderkant van de extra accu recht boven de connector en de steunen van het dockingstation. Laat de computer op het dockingstation zakken totdat deze vastklikt.

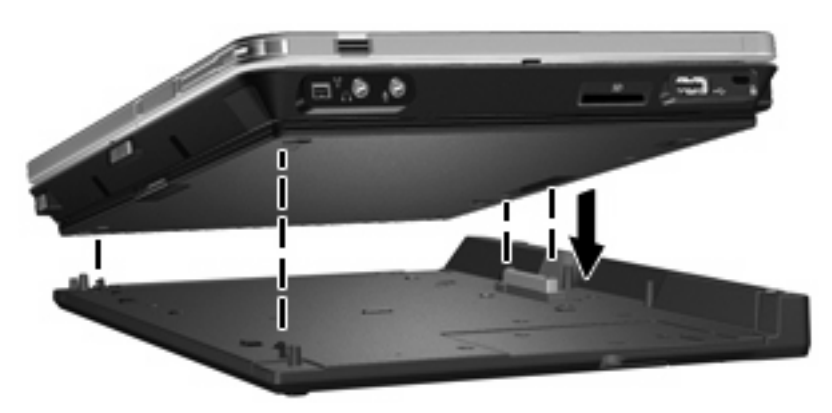

### **Optionele extra accu loskoppelen**

U koppelt de optionele extra accu als volgt los van het dockingstation en de computer:

**1.** Trek de verbindingsvergrendeling naar buiten **(1)** om de computer en de extra accu te ontgrendelen.

**2.** Verwijder de computer en de extra accu **(2)**.

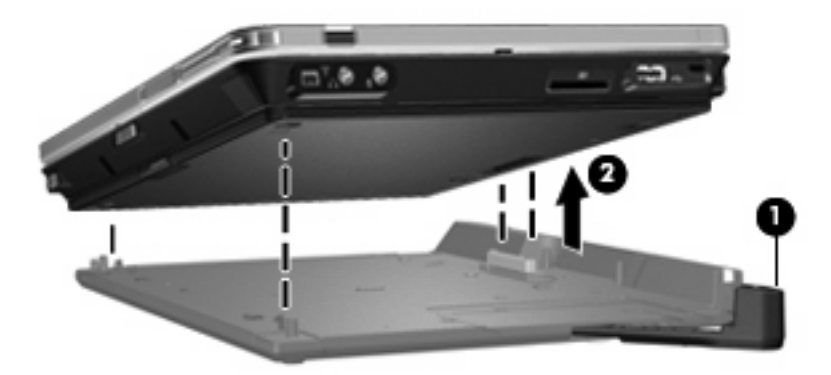

- **3.** Leg de computer ondersteboven.
- **4.** Verschuif de vergrendeling van de extra accu **(1)** om de accu te ontgrendelen.
- **5.** Verschuif de ontgrendeling van de extra accu **(2)** om de accu los te koppelen.
- **6.** Haal de haken op de extra accu uit de uitsparingen op de computer en verwijder de extra accu **(3)**.

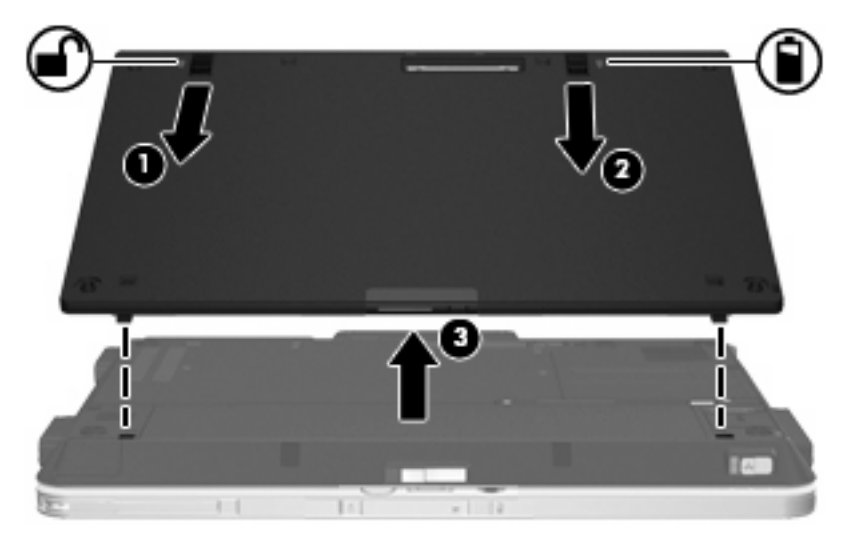

## <span id="page-18-0"></span>**Optionele beveiligingskabel aansluiten**

**FormERKING:** Van beveiligingsfuncties moet op de eerste plaats een ontmoedigingseffect uitgaan. Dergelijke maatregelen kunnen echter niet altijd voorkomen dat een product verkeerd wordt gebruikt of wordt gestolen.

U installeert als volgt een beveiligingskabel:

- **1.** Leg de beveiligingskabel in een lus om een object dat niet verplaatst kan worden.
- **2.** Steek de sleutel **(1)** in het slot van de beveiligingskabel **(2)**.
- **3.** Plaats het slot van de beveiligingskabel in het bevestigingspunt van de beveiligingskabel op de computer **(3)**, en draai de sleutel om in het beveiligingsslot.

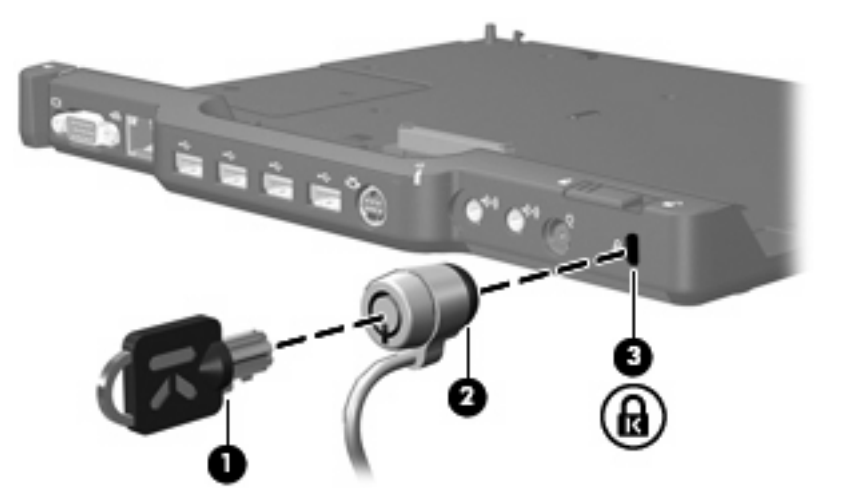

**4.** Stel de beveiligingsschakelaar op het dockingstation zodanig in dat alleen het dockingstation wordt vergrendeld **(1)** of dat het dockingstation en de computer worden vergrendeld **(2)**.

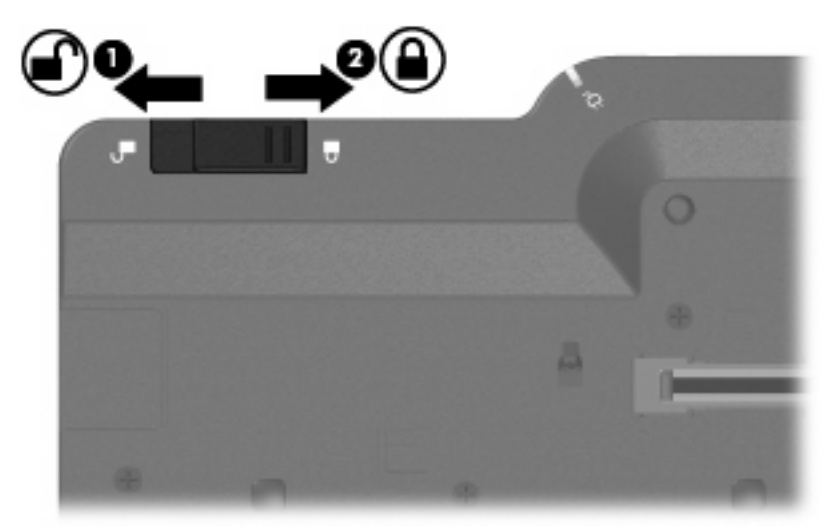

# <span id="page-19-0"></span>**4 Problemen oplossen**

Bij problemen met het dockingstation volgt u de hieronder beschreven stappen voor het oplossen van problemen:

- **1.** Zie de informatie in dit hoofdstuk.
- **2.** Open Help en ondersteuning door **Start > Help en ondersteuning** te selecteren op de computer. Naast informatie over uw besturingssysteem vindt u in Help en ondersteuning tevens een doorzoekbare database van onderwerpen, die regelmatig door HP en Microsoft wordt geactualiseerd.
- **3.** Ga naar de website van HP op<http://www.hp.com>.

## <span id="page-20-0"></span>**Dockingstation: problemen en oplossingen**

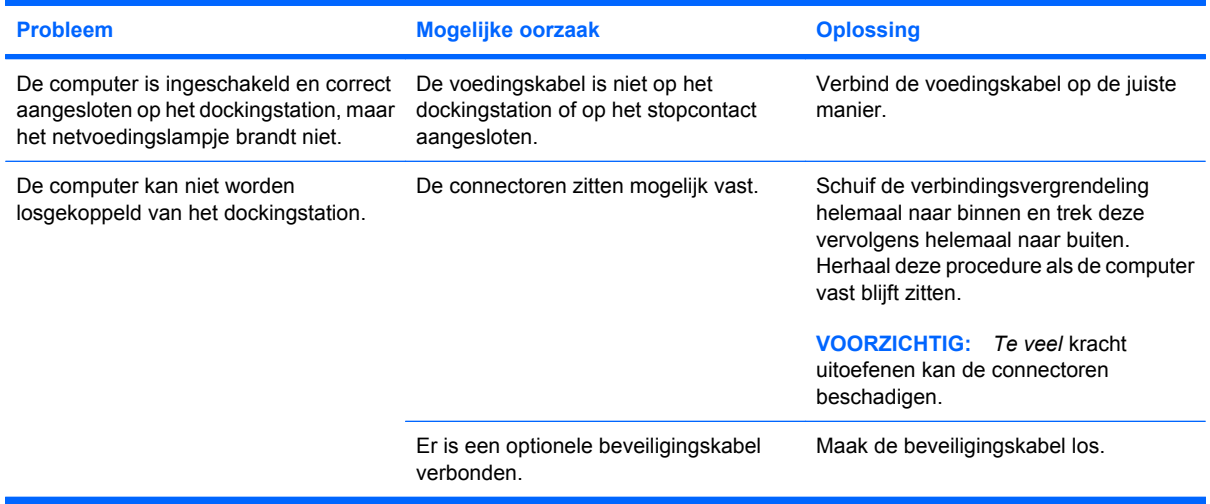

# <span id="page-21-0"></span>**Externe apparaten: problemen en oplossingen**

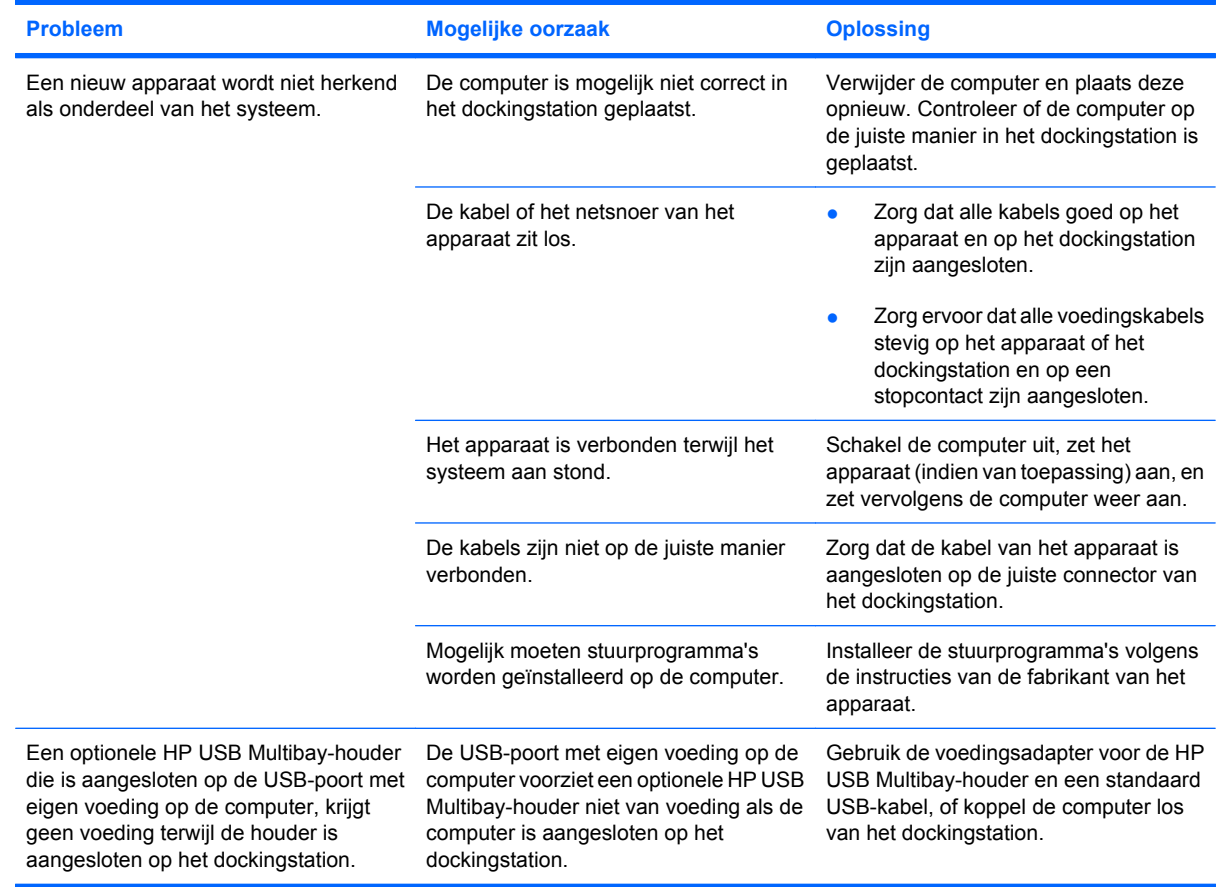

## <span id="page-22-0"></span>**Technische ondersteuning**

Als u een probleem niet kunt oplossen aan de hand van de tips in dit hoofdstuk, moet u wellicht contact opnemen met de technische ondersteuning.

Het probleem kan sneller worden opgelost als u de volgende informatie beschikbaar heeft wanneer u belt of e-mailt:

- het modeltype van de computer en het dockingstation
- productnummers van de computer en het dockingstation
- de aankoopdatum van de computer en het dockingstation
- informatie over de omstandigheden waaronder het probleem zich voordoet
- eventuele foutberichten die zijn weergegeven
- hardwareconfiguratie van de computer
- de hardware en software die u gebruikt
- de fabrikant en het model van de printer of andere op de computer en het dockingstation aangesloten accessoires
- configuratie-instellingen, inclusief de inhoud van de systeembestanden

Ga naar de website van HP op <http://www.hp.com/support> voor toegang tot technische ondersteuning.

# <span id="page-23-0"></span>**Index**

### **A**

apparaat niet herkend [18](#page-21-0) audio-ingang [2](#page-5-0) Audio-uitgang [2](#page-5-0)

#### **B**

Beveiligingskabel aansluiten [15](#page-18-0) Beveiligingskabelslot [15](#page-18-0) Bevestigingspunt beveiligingskabel [2](#page-5-0)

### **C**

Cd plaatsen [9](#page-12-0) verwijderen, geen voeding beschikbaar [11](#page-14-0) verwijderen, voeding beschikbaar [10](#page-13-0) computer dockingstation [7](#page-10-0) uit het dockingstation halen [8](#page-11-0) computer in het dockingstation plaatsen [7](#page-10-0) computer uit het dockingstation halen [8](#page-11-0) connectoren docking [1](#page-4-0) Connectoren RJ-45 (netwerk) [2](#page-5-0) S-video-uitgang [2](#page-5-0) voeding [2](#page-5-0)

### **D**

dockingconnector [1](#page-4-0) dockingstation, problemen [17](#page-20-0) Dockingsteunen [1](#page-4-0) Dvd plaatsen [9](#page-12-0)

verwijderen, geen voeding beschikbaar [11](#page-14-0) verwijderen, voeding beschikbaar [10](#page-13-0)

#### **E**

externe apparaten, problemen oplossen [18](#page-21-0) Externe-monitorpoort [2](#page-5-0)

### **H**

Help [4](#page-7-0), [19](#page-22-0)

#### **I** in-/uitgangen audio-in [2](#page-5-0) audio-uit [2](#page-5-0)

### **L**

Lampjes aansluiten [1](#page-4-0) netvoedingslampje [1](#page-4-0)

**M** Monitorpoort, extern [2](#page-5-0)

### **N**

Netvoedingsadapter, aansluiten [5](#page-8-0) Netvoedingslampje [1](#page-4-0) Netwerkconnector (RJ-45) [2](#page-5-0)

### **O**

onderdelen aan de achterkant [2](#page-5-0) onderdelen aan de bovenkant [1](#page-4-0) Ondersteuning [19](#page-22-0) ondersteuning vragen [4](#page-7-0) Ondersteuning vragen [19](#page-22-0) Ontgrendelingen aansluiten [1](#page-4-0)

Optische schijf plaatsen [9](#page-12-0) verwijderen, geen voeding beschikbaar [11](#page-14-0) verwijderen, voeding beschikbaar [10](#page-13-0)

### **P**

Poorten externe monitor [2](#page-5-0)  $USB$  [2](#page-5-0) Problemen oplossen [16](#page-19-0)

### **R**

RJ-45-connector (netwerk) [2](#page-5-0)

### **S**

Slot, beveiligingskabel [2,](#page-5-0) [15](#page-18-0) S-video-uitgang [2](#page-5-0)

### **T**

Technische ondersteuning [4,](#page-7-0) [19](#page-22-0)

**U** USB-poorten, herkennen [2](#page-5-0)

### **V**

Verbindingslampje [1](#page-4-0) Verbindingsvergrendeling [1,](#page-4-0) [8](#page-11-0) Vergrendeling, beveiligingskabel [2,](#page-5-0) [15](#page-18-0) Vergrendeling, verbinding [8](#page-11-0) Voeding, verbinding maken [5](#page-8-0) Voedingsconnector [2](#page-5-0)

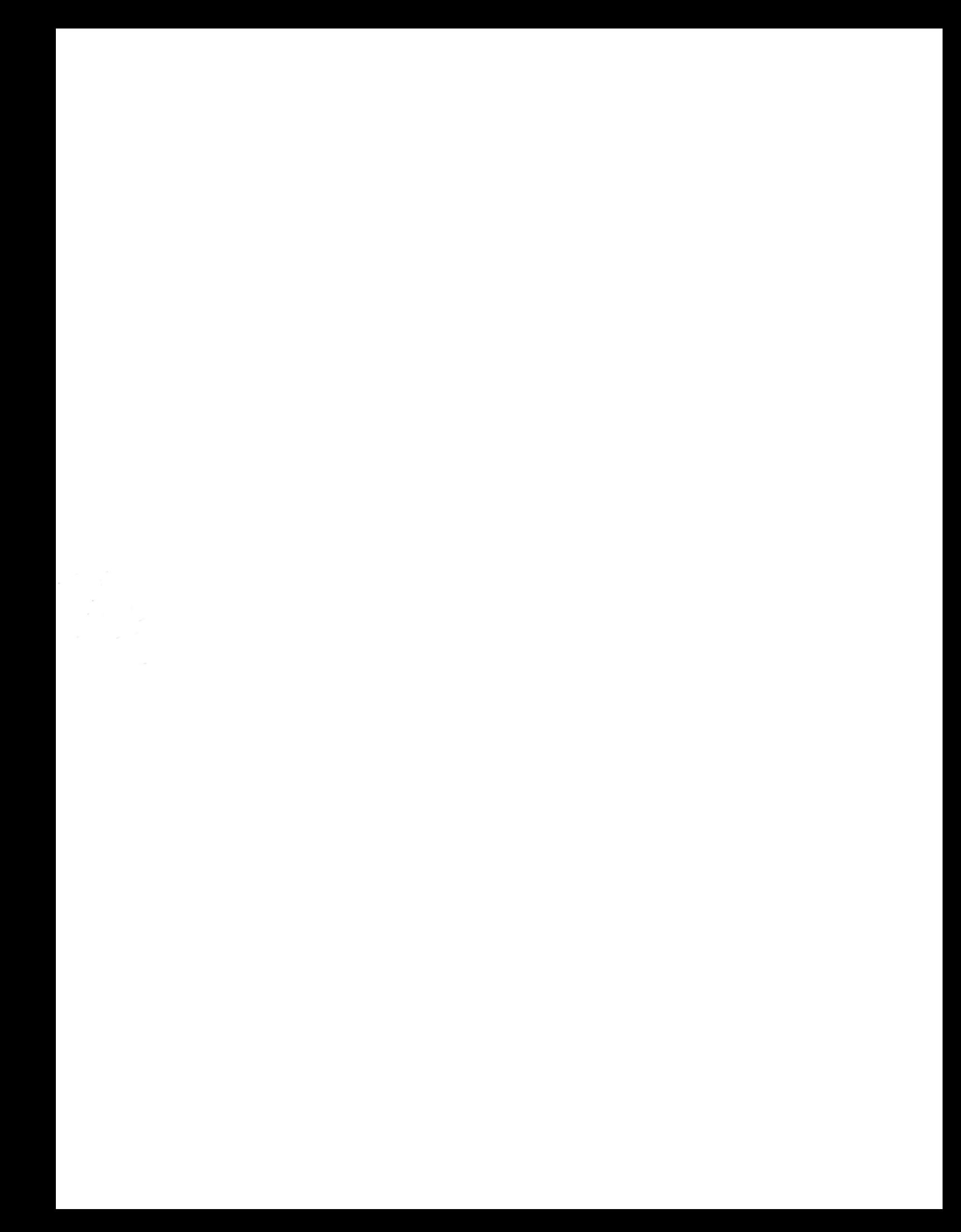